# Data Management and Reporting in SPSS

Laura Berbert, MS

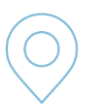

Lecture 1 *Navigating SPSS*

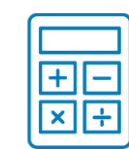

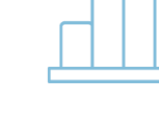

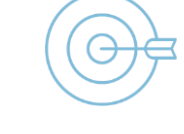

Lecture 2 Lecture *Data Manipulation*

Lecture 3 *Summarizing Data Data*

Lecture 4 *Comparing Means/Proportions Means/Proportions*

#### [View Course Recording](https://bostonchildrens.zoom.us/rec/share/Ee6rLtrHd4IGNjVGeAM4cUlq0l1jn0ZUk3bL96_ZFgRD_fvcegABdpX7mkCY8XhH.XfEIpLOdT63Fw5p_)

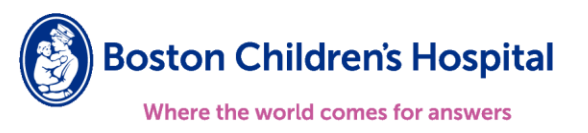

#### Lecture Outline

- Merging Data
- Data Types
- Variable Creation
	- Transforming dates
	- Calculate a new variable from one or more existing variables
	- Create a categorical variable from a numeric variable
	- Create an indicator (dummy) variable

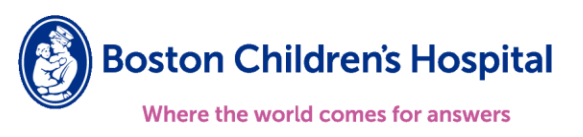

### Merging Data

- Datasets being merged must share at least one variable to match on and must be sorted by this variable prior to merging
	- Use menus to select Data > Sort Cases
	- Choose the matching variables in the 'Sort Cases' dialog
- Types of merges in SPSS
	- Use menus to select Data > Merge Files
		- Add Variables same cases but different variables
		- Add Vases different cases but same variables

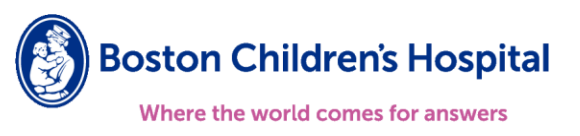

# Data Types

Determine how you summarize data, display data in a table or graph, and analyze data using statistical methods

Qualitative / Categorical

- Ordinal the order among the categories is important
- Nominal no inherent ordering
	- Dichotomous or binary two categories or levels

Quantitative / Numeric

- Discrete integers and counts
- Continuous not restricted to integers

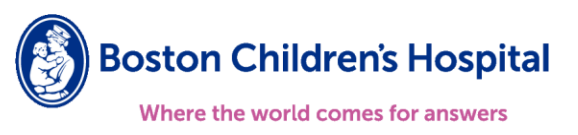

# Data Types

Determine how you summarize data, display data in a table or graph, and analyze data using statistical methods

Qualitative / Categorical

- Ordinal the order among the categories is important
- Nominal no inherent ordering
	- Dichotomous or binary two categories or levels

Quantitative / Numeric

- Discrete integers and counts
- Continuous not restricted to integers

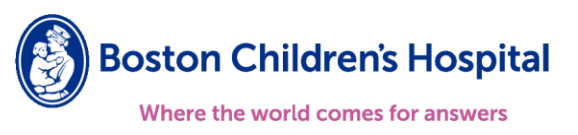

#### Transforming Dates

- Date data may be qualitative or quantitative depending on how it is manipulated
- In SPSS, date variables are stored as a number corresponding to the number of days since October 15, 1582
- Use menus to select Transform > Compute Variable
	- Date Arithmetic compute time between dates as a new variable
	- Date Extraction extract parts of a date (i.e. day, month, year)
	- Date Creation create a new date variable

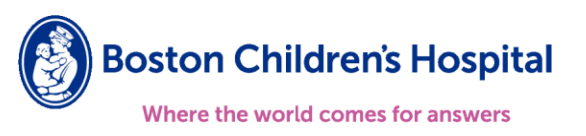

#### Demo

- SPSS sample data file dietstudy.sav
- Each case represents a separate subject
- Pre-, interim-, and post-diet weights and triglyceride levels

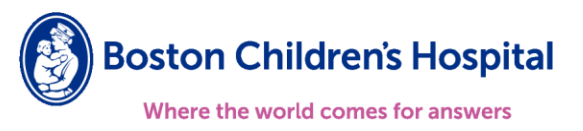

#### Calculate a New Variable

- Menus to select Transform > Compute Variable
	- Name and label new variable
	- Combine existing variables with arithmetic operations/functions
- New variable occupies the last row of variable view and last column of data view

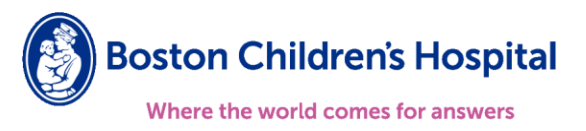

# Create a Categorical Variable from a Numeric Variable

- Menus to select Transform > Recode into Different Variables
	- Name and label new variable
	- Specify range parameters in the 'Old and New Values' dialog
	- Edit formatting of new variable in the variable view
- Menus to select Transform > Visual Binning
	- Name and label new variable
	- 'Make Cutpoints'
		- Equal Width Intervals
		- Equal Percentiles Based on Scanned Cases
		- Cutpoints at Mean and Selected Standard Deviations Based on Scanned Cases
	- Specify whether cutpoints should be included or excluded

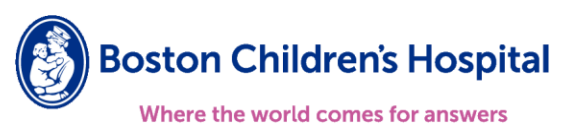

### Create an Indicator or Dummy Variable

- Menus to select Transform > Recode into Different Variables
	- Name and label new variable
	- Specify value parameters in the 'Old and New Values' dialog
- Repeat for additional indicator variables

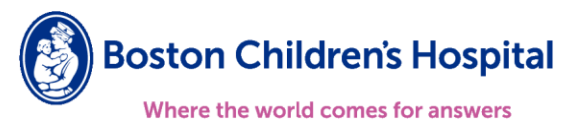

#### Next Lecture

- Lecture 3: Summarizing Data
	- Descriptive statistics
	- Graphical displays
	- By a grouping variable
- Questions? Email: laura.berbert@childrens.harvard.edu

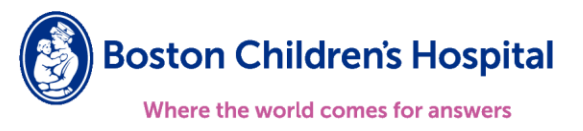